## **How to log in to student portal:**

- Go to the PUSD website<https://www.peoriaunified.org/>
- Click on Students and then student portal

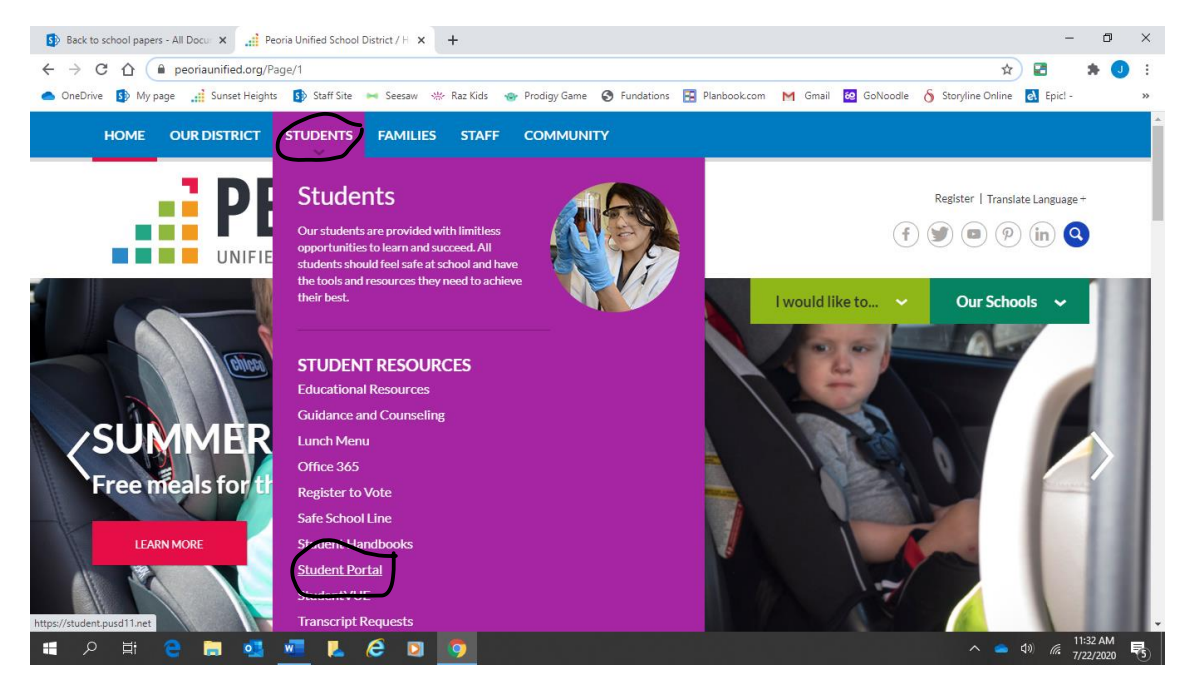

## • Click on sign in and sign in using your PUSD login

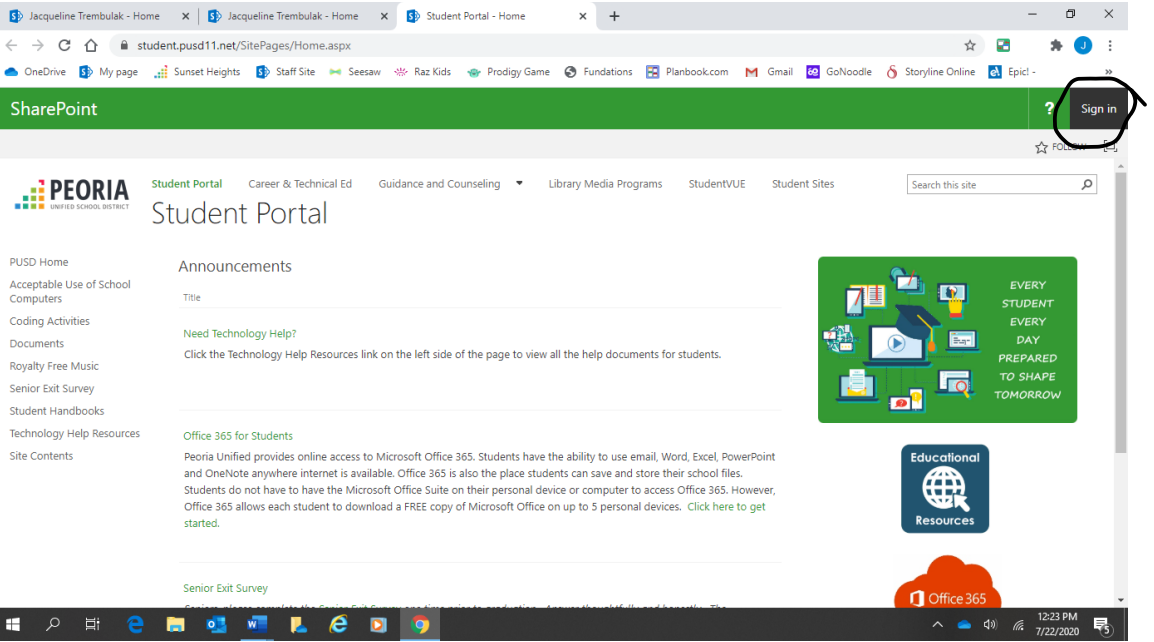

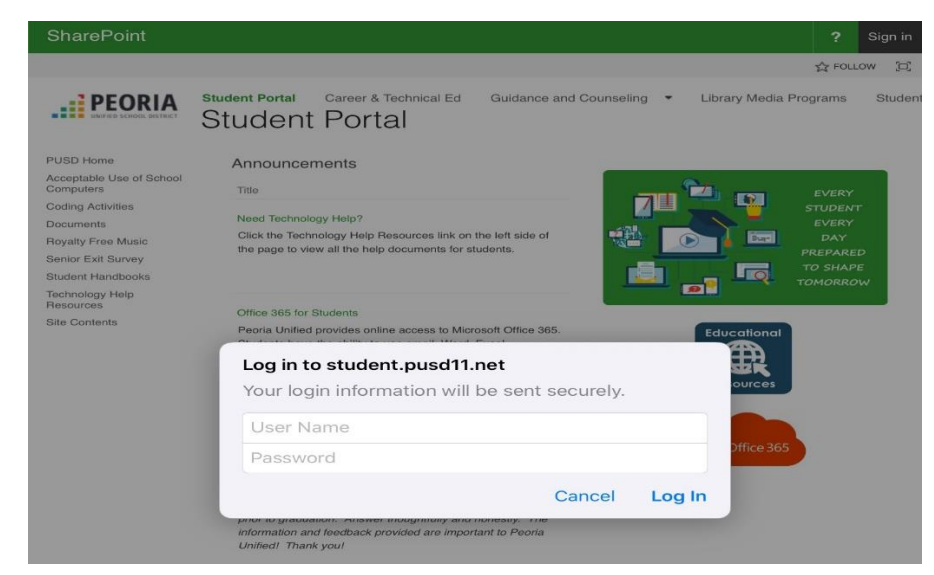

• Click on Educational Resources to access student portal apps and resources.

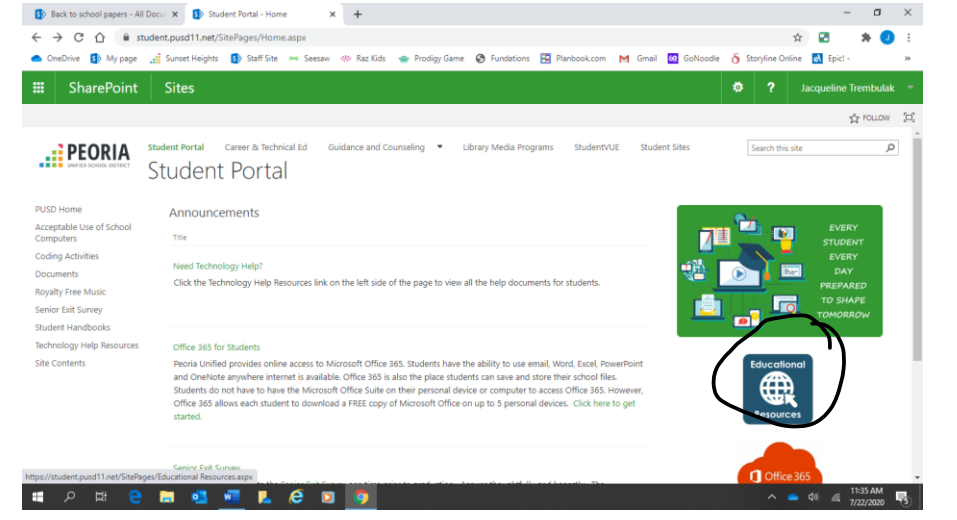

• Click on app to use. If it asks to login again, use PUSD username and password.

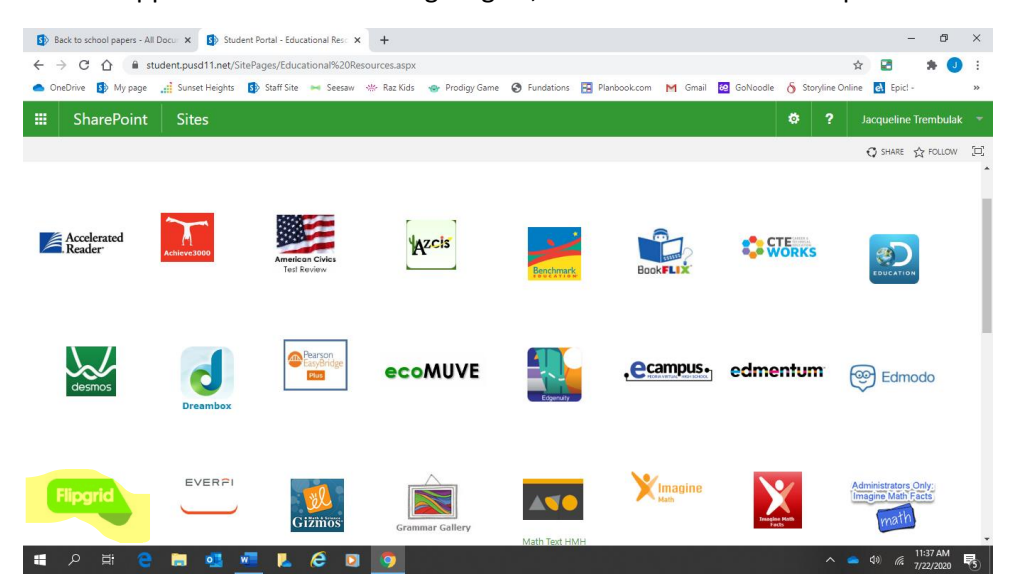

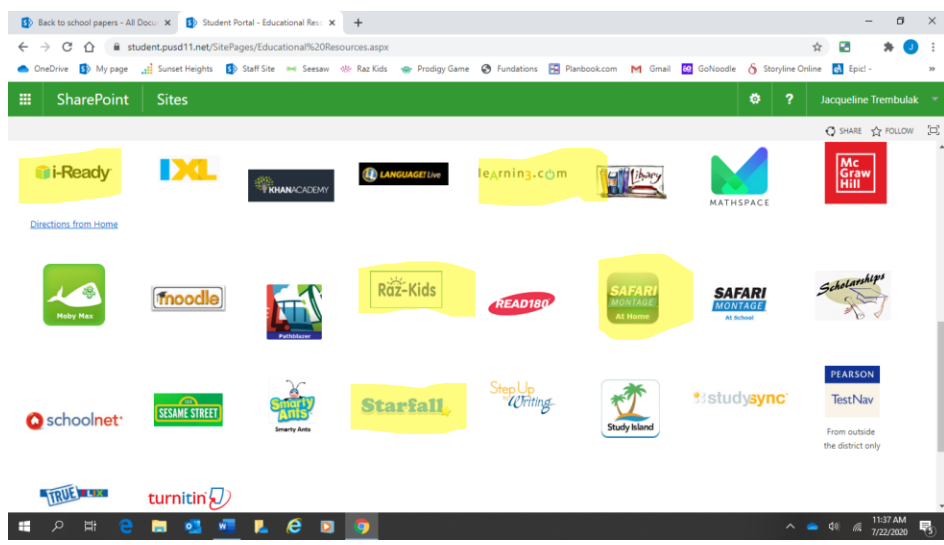

• Click on Office 365 to access student email and Microsoft Teams

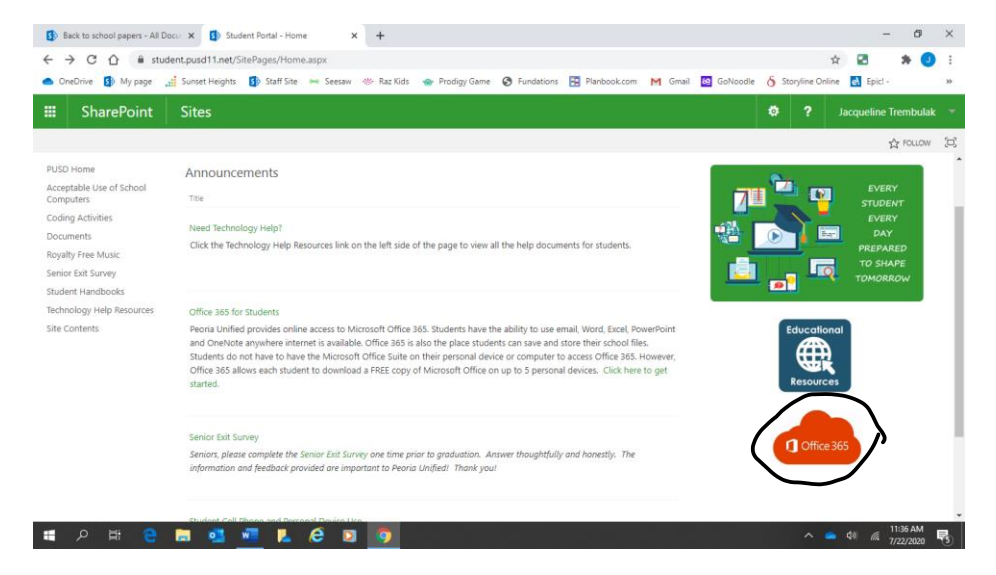

Click on teams for live meetings. You can also download Microsoft Teams as an app to use.

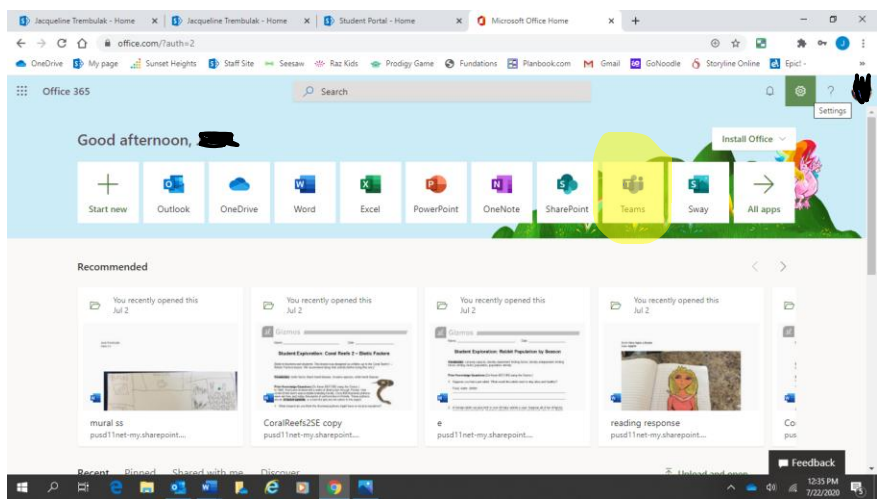

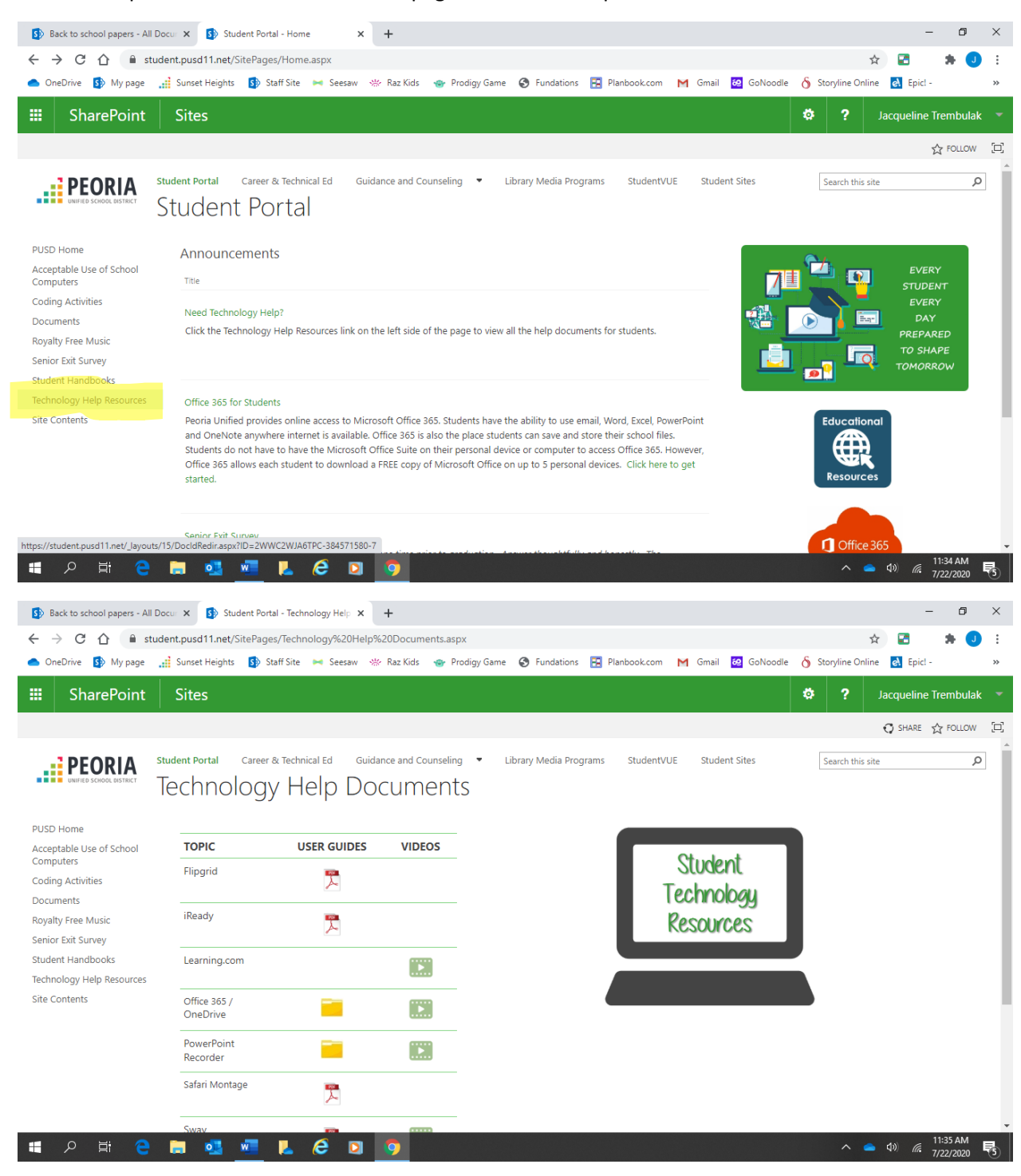

Click for help: Resources are on the main page of the student portal.